# **R1 PRO-G User Manual**

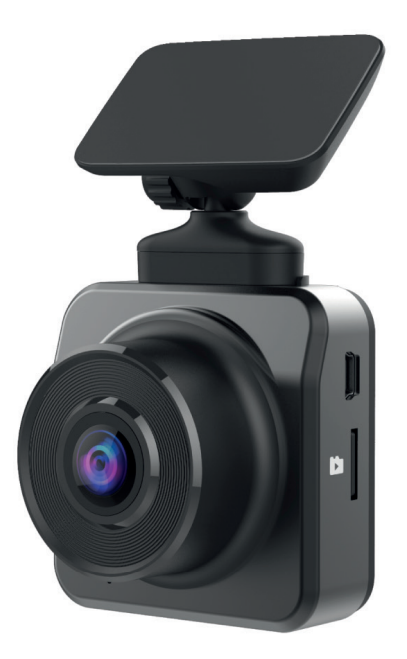

## **Product Structure**

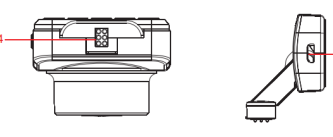

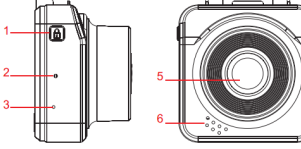

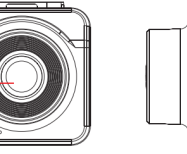

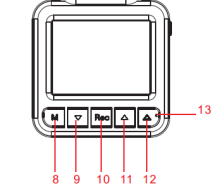

- 1. Power ON/OFF<br>2 Reset
- 2. Reset
- 3. Microphone
- 4. Magnet Bracket Mounting Hole
- 5. Lens
- 6. Speaker
- 7. Micro SD Card Port
- 8. Mode
- 9. Down
- 10. Recording/OK
- 11. UP
- 12. Menu/Emergency File Lock
- 13. LED Indicator
- 14. Micro USB Charging Port

## **1 INSERT MEMORY CARD**

Insert a Micro SD card into the recorder to store video, static images or other folders, use a high-speed Micro SD card. ( Class 10 and above)

**Note: This DVR can support Max 256G Micro SD card. Once use 32G and above SD card, need to press Menu Button to enter setting to format the card firstly. And then restart the device, the DVR can work well.**

#### **2 USB POWER CONNECTION**

- 1. You can use our company specified charger for charging machine.
- 2. When DVR is connected to the computer, select 'Mass Storage', the DVR on "my computer" or "Windows Explorer" display "DASH CAM" as your disk.

## **3 TURN ON/OFF DVR**

1. Please connect the DVR to car charger, and start the car, DVR will turn on and record automatically. When you stop car or disconnect the DVR to car charger, it will turn off automatically.

**Note: the power supply of this DVR is super capacitor. It can not be turn on without connecting car charger.**

## **4 MENU AND MODE SWITCH**

- 1. Stop recording and Press the Menu Button to enter the menu mode
- 2. Press Mode Button to Switch the Mode. There are three operating modes: Recording Mode, Photograph Mode and Playback Mode. When powered on, the DVR operate Recording Mode automatically. Press "M" to enter the Photograph Mode, press again to enter the Playback Mode, then press to back to Recording Mode.

## **5 RECORDING MODE**

#### **5.1 Menu Mode**

Power on the DVR (If you already inset SD card inside, please stop recording first), press the Menu Button to enter the menu mode

- 1. Resolution: Set the resolution/quality for video recording Available options: FHD(Default)/HD
- 2. Loop recording: Select the recorded video cycle time Available options: 1 Minute/3 Minutes(Default)/5 Minutes
- 3. Time-Lapse Record: In this mode, DVR will records video at 10FPS/5F-PS/2FPS, and finally the DVR will compress the video to generate a 30FPS video and save it into Micro SD card. It can save much more space of Micro SD card and enable the DVR to record long periods( especially use for parking Mode, but DVR need to be connected to hard-wire kit firstly ). Available options: Off (Default)/100 Ms (10FPS)/200 Ms (5FPS)/500 Ms (2FPS)
- 4. WDR: Enable WDR function

Available options: On(Default)/Off

- 5. Gravity sensing: G-sensor will detect significant or sudden shock and movement then automatically lock current recording from loop recording, Available options: Off/Low sensitivity(Default)/Medium sensitivity/High sensitivity
- 6. Motion Detection: the DVR records automatically when something moving in front of the DVR; Stop recording automatically when no Moving. Available options: On/Off(Default)
- 7. Exposure: according to the light to adjust exposure compensation. Available options: +2.0/+1.7/+1.3/+1.0/+0.7/+0.3/+0.0(Default)/-0.3/-0.7/-1.0/-1.3/-1.7/-2.0
- 8. Record AUDIO: When this function is on, the recorded video is recorded synchronously, and when this function is turned off, it is muted. Available options: On(Default)/Off
- 9. Date Stamp: When this function is enabled, the recorded video will display the date and time. When the watermark function is off, when the video was recorded, and the date and time will not be displayed. Available options: On(Default)/Off

## **5.2 SETTINGS**

Press "MENU" twice to Enter the [SETUP] menu, which is set for all system items of the machine. Press "up key" and "down key" to select the setting item, press "OK" key to enter the setting menu, then press "up key" and "down key" to select the setting parameter, press OK key to save the setting, Press "MENU" again to exit the setting.

- 1. Date/Time: Before recording or taking pictures using the machine, correct the system time so that the date and time can be accurately recorded on your video or photos. Available options: DD/MM/YY, YY/MM/DD, MM/DD/YY
- 2. Auto Power Off: When the DVR stop recording, it will be auto power off Available options: Off/1 Minute/3 Minutes
- 3. Screen Saver: the DVR in the absence of operating conditions will be based on your choice of time to shut down the screen. Available options: Off/30 Second/1 Minute/2 Minutes
- 4. Beep sound: Turns on the function, when the operation machine sends out the warning sound, closes this function to be silent. Available options: On/Off
- 5. Language settings: Simplified Chinese, Traditional Chinese and English and other multi-language interface, according to the use of different languages to choose.
- 6. Light source frequency: You can choose a different frequency Available options: 50Hz/60Hz
- Format: The formatting function will erase all the files in the memory card. Please use it carefully. Make sure you have backed up important Folders before formatting. Otherwise, do not operate this function casually.
- 8. Default: Restore the initial settings of the system, the parameters set by the customer will be restored to the default value.
- 9. Version: Record the software version of the machine for easy reference.
- 10. Plate Number: Set your car plate number and showed on watermark.

#### **5.3 RECORD A VIDEO**

- 1. Turn on the DVR, under the Recording mode, press OK button to record a video. When recording, press the "DOWN" button to turn on/off VIDEO AUDIO.
- 2. When the DVR is off, connect it with the car charger, DVR starts to record video automatically.

#### **Note: Please insert a Micro SD card before recording. For the first use of the card, format is necessary.**

#### **6 PHOTO MODE**

#### **6.1 Photo Mode Menu**

- 1. Resolution: Set the photo resolution, 12MP/3MP.
- 2. Exposure: Set the brightness sensitivity.
- 3. Date Stamp: Enable/Disable the date and time marks on photo.

## **7 PLAYBACK**

#### **7.1 Playback in the DVR**

Turn on the DVR, press the Mode Button twice to enter the Playback Mode. Use Up/Down Button to scan the files.

- 1. Play: Use the OK button to play the Video/Photos. Protect: Lock/Unlock the current file displayed
- 2. Delete: When scanning the file, press Menu Button, use Up/Down to position the "delete file", press OK button twice to delete the file.
- 3. Lock all files
- 4. Unlock all files

## **7.2 PLAY ON THE COMPUTER**

#### USB Mode

Please connect to DVR to computer by USB cable, then press the Power Button. The USB menu will Pop-up automatically in the device, and there are two modes optional:

1: Mass Storage

Under this mode, we can save or get the video files or photos.

2: PC Camera

Under this mode, it will pop-up USB device automatically, and we can take photos or video

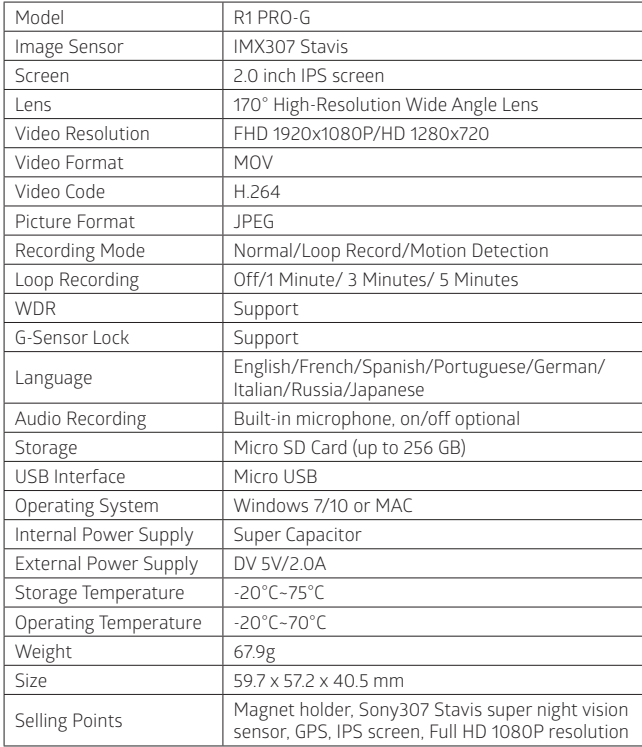

#### **Note:**

User manual and specifications could be subject to modification due to model difference or upgrading. Please regard the actual product as the standard form.